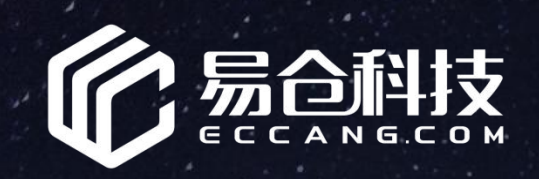

## **易 仓 盒 子 操 作 手 册**

此文档仅供易仓客户内部培训使用,请勿<sup>外传,</sup> http://www.com/industrial.com/industrial.com/industrial.com/industrial.com/industrial.com/i<br>此文档仅供易仓客户内部培训使用,请勿外传, http://www.com/industrial.com/industrial.com/industrial.co

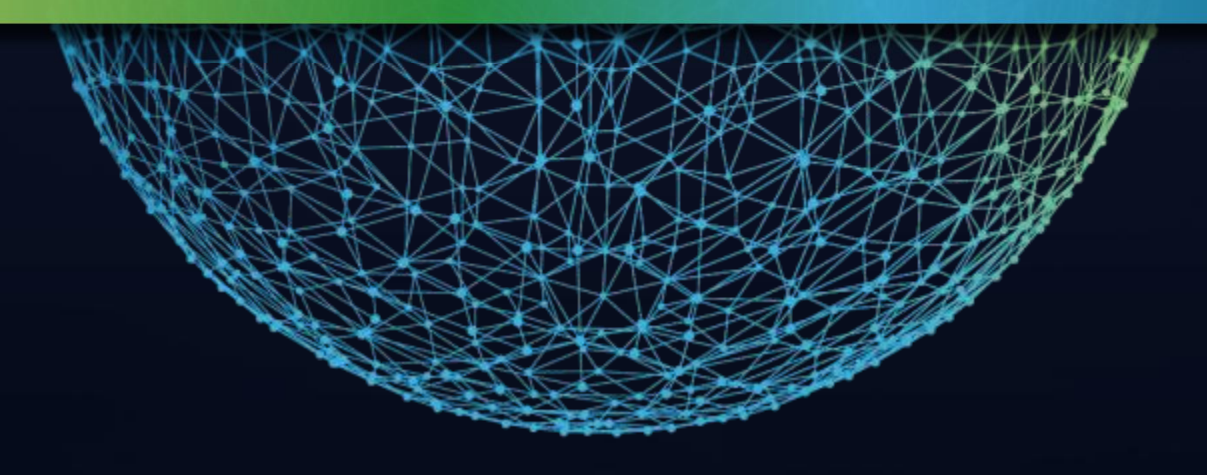

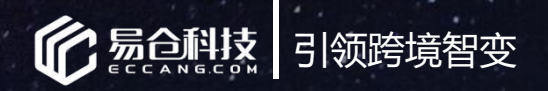

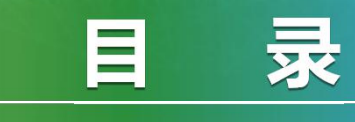

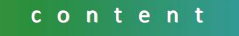

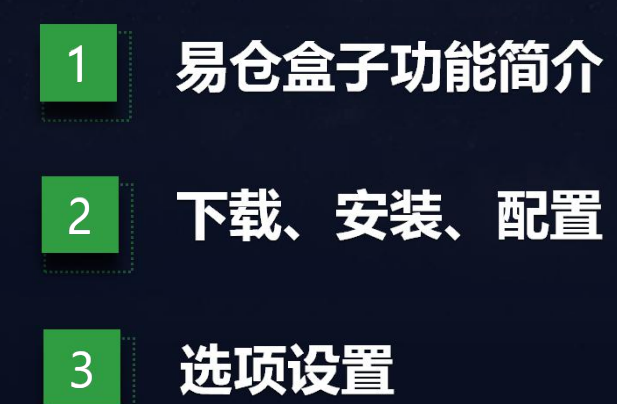

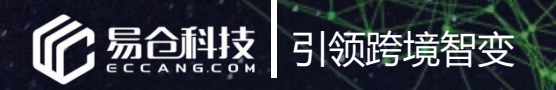

# **01**

# 易仓盒子功能简介

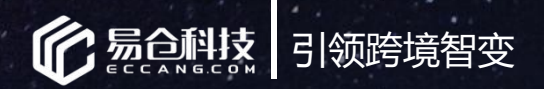

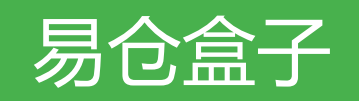

### **易仓盒子已实现**

- 实时获取REVIEW信息
- 买家ID快速显示
- 查询历史REVIEW和历史订单

人文化的人民<mark>企业合动部培训使用,请勿外传</mark>人文化的工具。

• 精准匹配订单和评价

• ERP数据及时传输,有迹可循

• **1688商品获取**

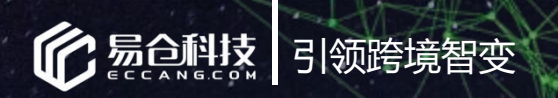

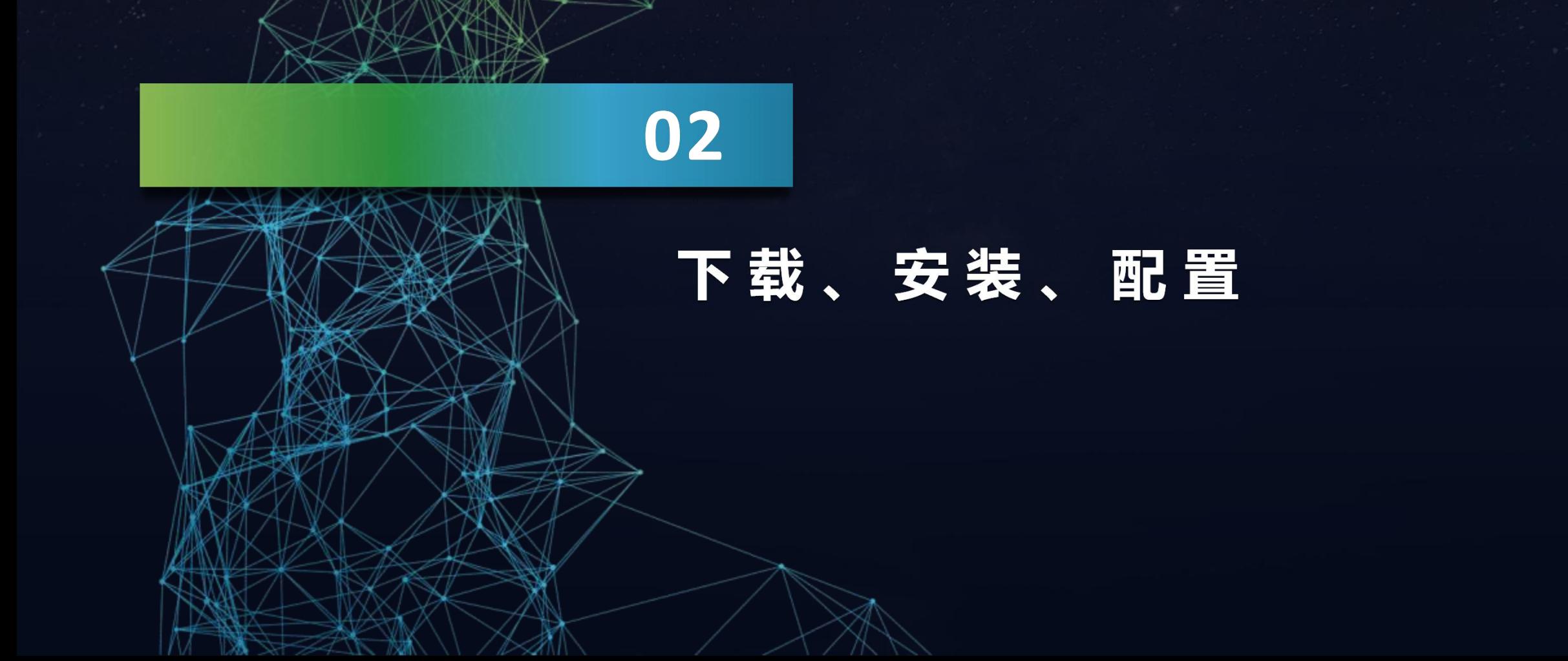

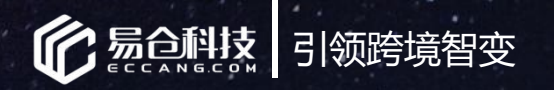

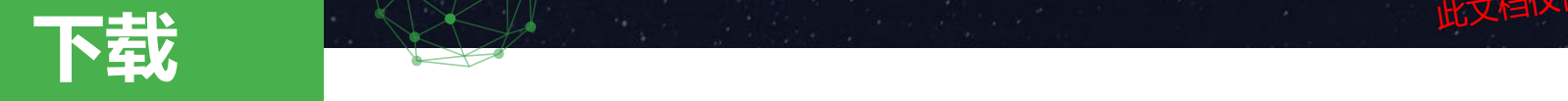

### **谷歌商店下载**

**谷歌浏览器,打开:https://www.eccang.com/ecbox/ecbox.crx; 同时在系统界面获取链接入口:**

1、在ERP订单系统-应用中心-》REVIEW小助手界面-》点击查看工具NEW

此文档仅供易仓客户内部培训使用,请勿外传

2、在ERP仓配系统-》商品管理-》1688商品采集-》查看工具

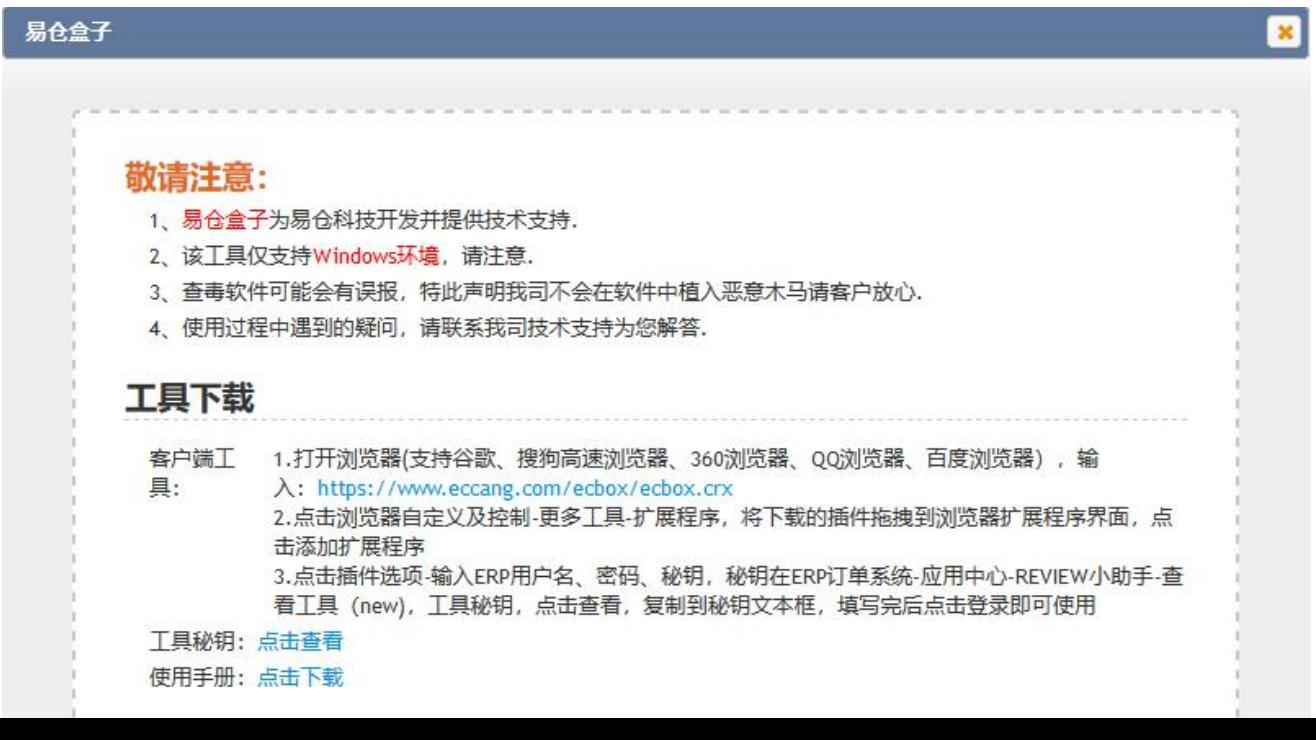

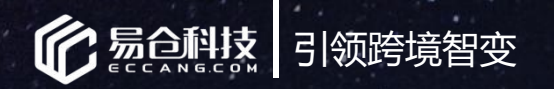

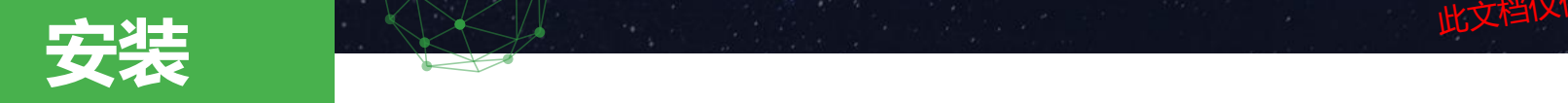

#### 2.打开浏览器(支持谷歌,不支持火狐浏览器)

3.点击浏览器自定义及控制-更多工具-扩展程序

4.将下载的插件拖拽到浏览器扩展程序界面,点击添加扩展程序

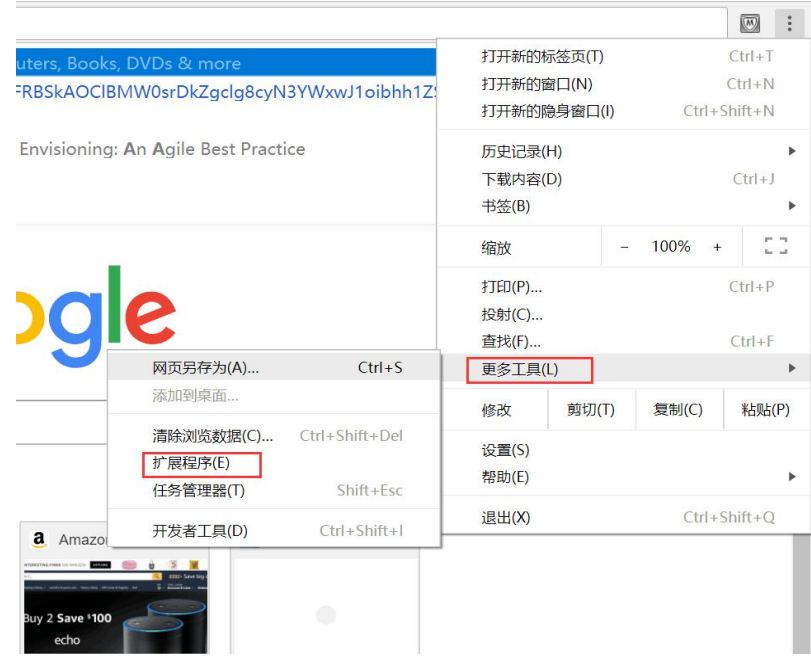

×□首页  $\times$ ★ 扩展程序 © Chrome | chrome://extensions  $\mathcal{C}$ 多动到· X删除 11 应用 ● 网址导航 ■ 百度一下 □ 爱淘宝 ■ 器  $\times$  A 新建 属性 【制到▼ ■ 重命名 文件夹 要添加"Review Helper"吗? 扩展程序 Chrome 组织 新建 打开 VIEW插件 > 开发 ▽ ひ 搜索"开发 扩展程序 加载已解压的扩展程序... 打包扩展 该程序可以: 名称 • 读取和更改您在访问的网站上的所有数据 ReviewHelper.crx McAfee® WebAd M • 显示通知 McAfee® WebAdvi 详细信息 添加扩展程序 取消 ID: fheoggkfdfchfphceeifd 拖拽进来 检查视图: 背景页 □ 在隐身模式下启用 □ 允许访问文件网址 ₩ 捕捉 1.0 捕捉内容 详细信息 该扩展程序未列在 Chrome 网上应用店中,并可能是在您不知情的情况下添加的。 了解详情 ID: caiambcndgfepjleflpknnfceiofifcf 获取更多扩展程序

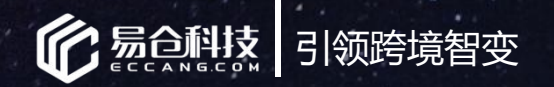

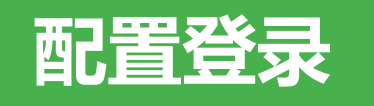

点击**选项**-输入ERP用户名、密码、秘钥,复制到密钥文本框,填写完后点击登录即可使用 秘钥获取界面:

- 1、在ERP订单系统-应用中心-》REVIEW小助手界面-》点击查看工具NEW
- 2、在ERP仓配系统-》商品管理-》1688商品采集-》查看工具

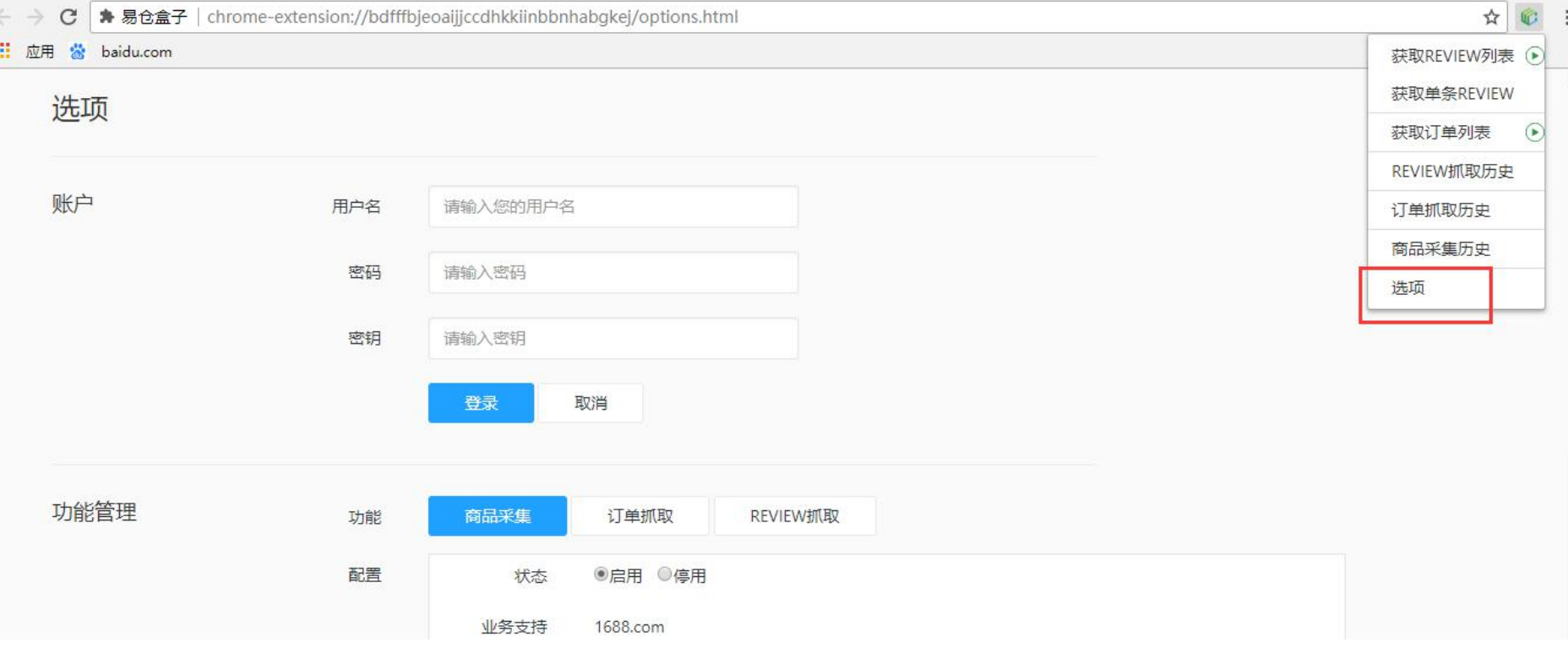

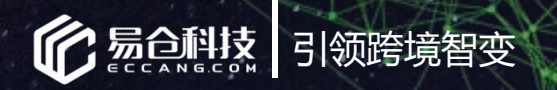

## **03**

## 1688商品获取

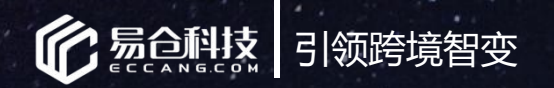

## **1688商品获取**

- 1、登录1688界面
- 2、鼠标在对应1688商品上,或者商品详情界面,

点击易仓盒子,对应商品即可同步回仓配系统-》产品管理-》**1688商品收集**界面 若选为开发销售的SKU,本期是需要手动导出基本资料后,正常操作录入产品资料流程。

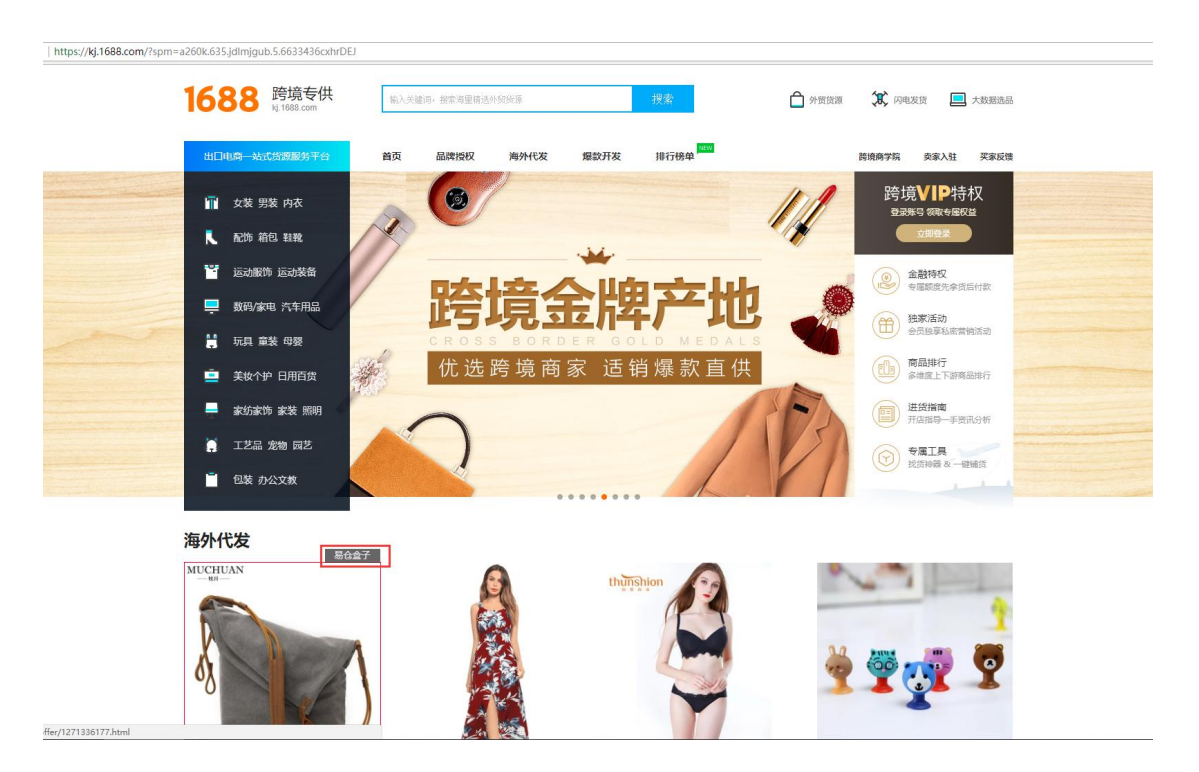

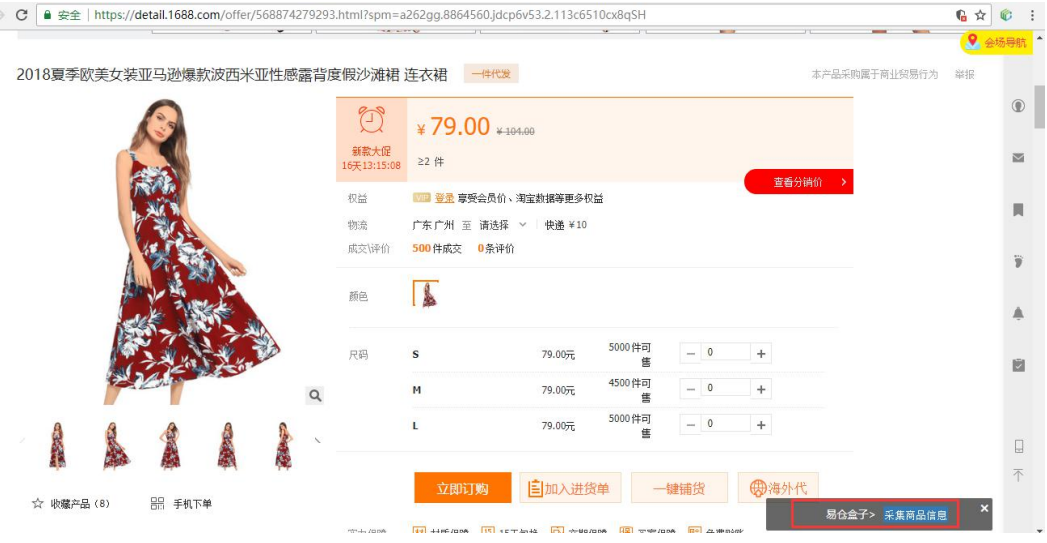

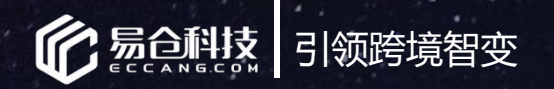

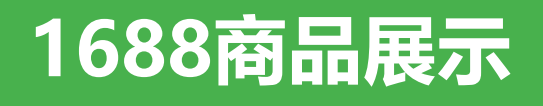

功能:1688商品展示

通过工具采集成功的1688商品将在仓配系统--产品管理--1688商品收集界面展示。用户可以认领产品,导出产1688产品资料信息

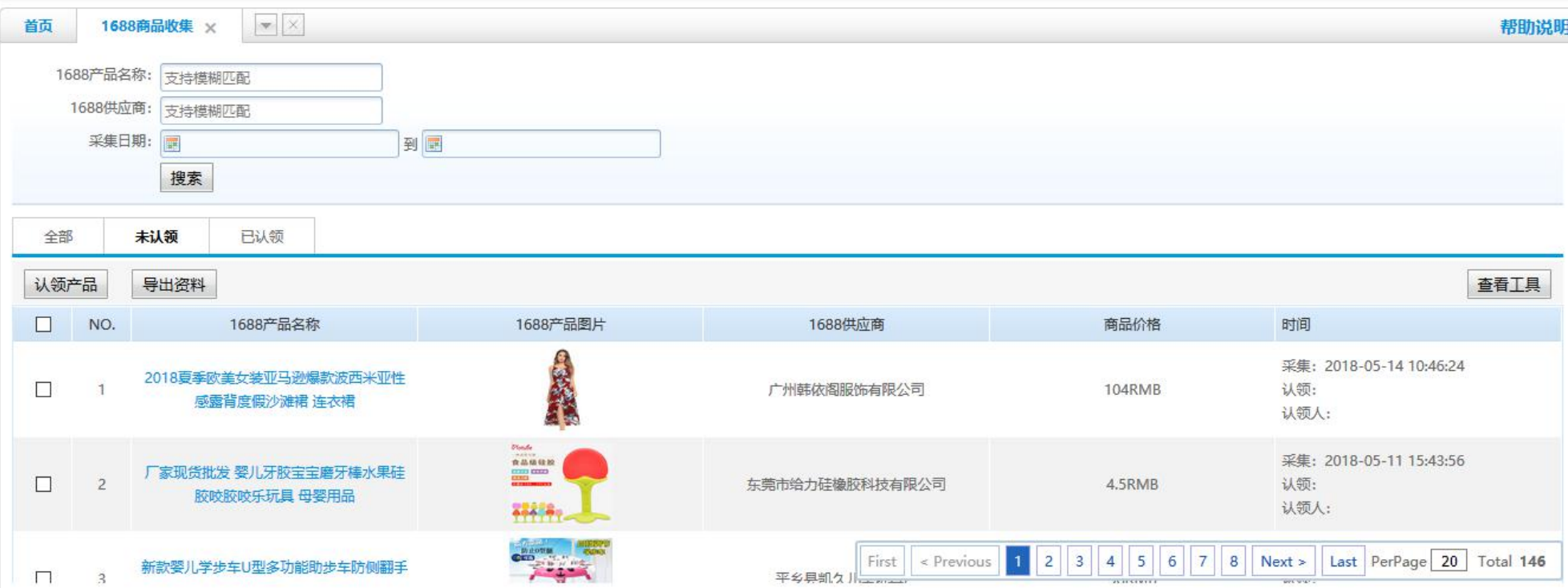

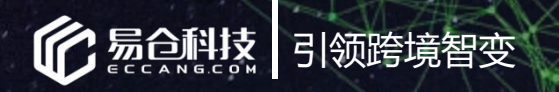

# **09**

## 选项设置

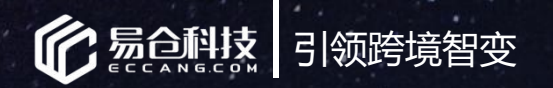

## **选项设置**

功能:自定义设置

操作:

1.点击REVIEW插件-选项

### 2.在通用设置处可对语言、获取批次数量、通知开启、通知图标、自动请求等数据进行自定义设置,点击保存后生效

此文档仅供易仓客户内部培训使用,请勿外传

#### 3.有版本更新的会在选项处有更新提示

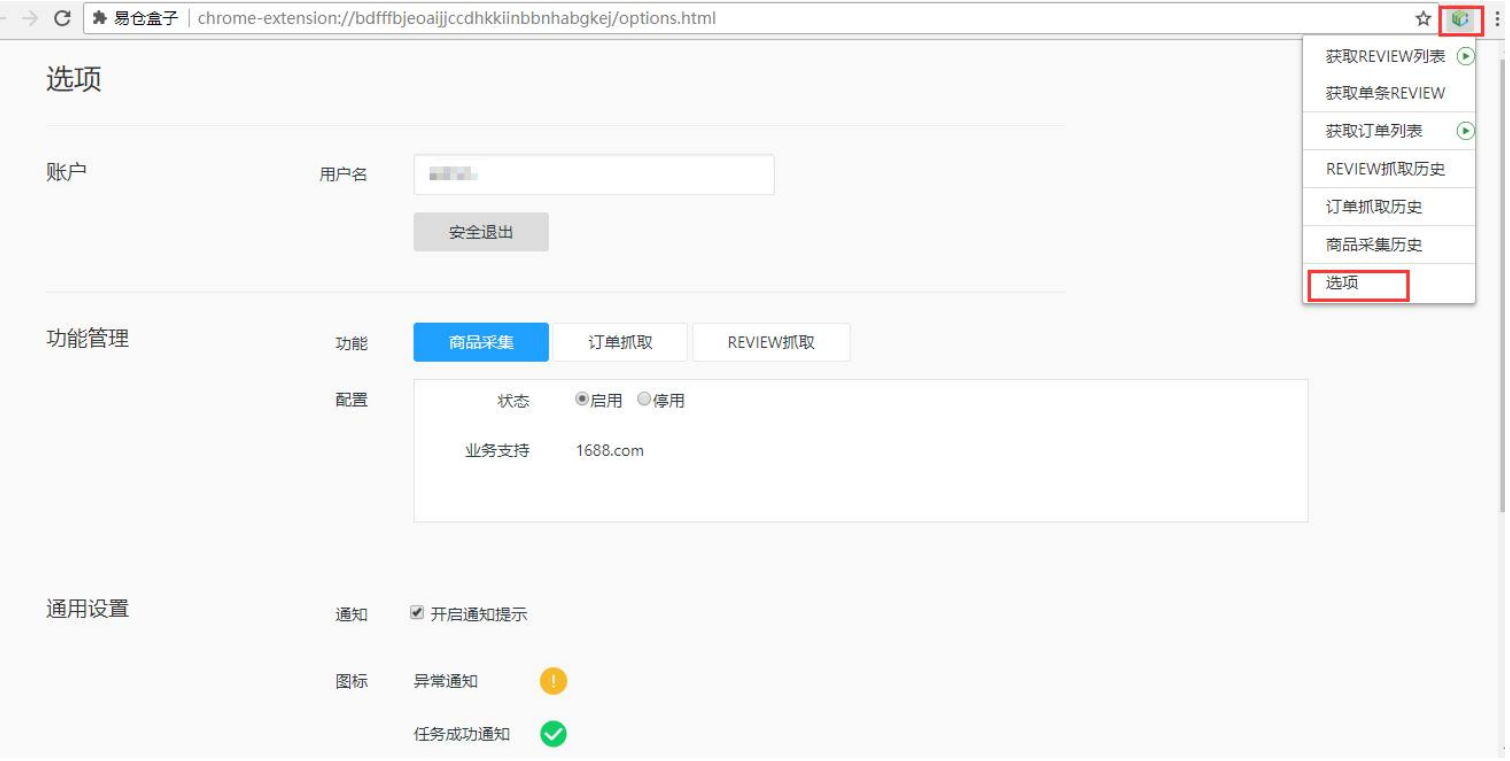

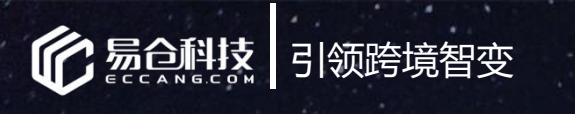

## **T H A N K Y O U**

此文档仅供易仓客户内部培训使用,请勿外传

#### 更多新功能持续更新中!

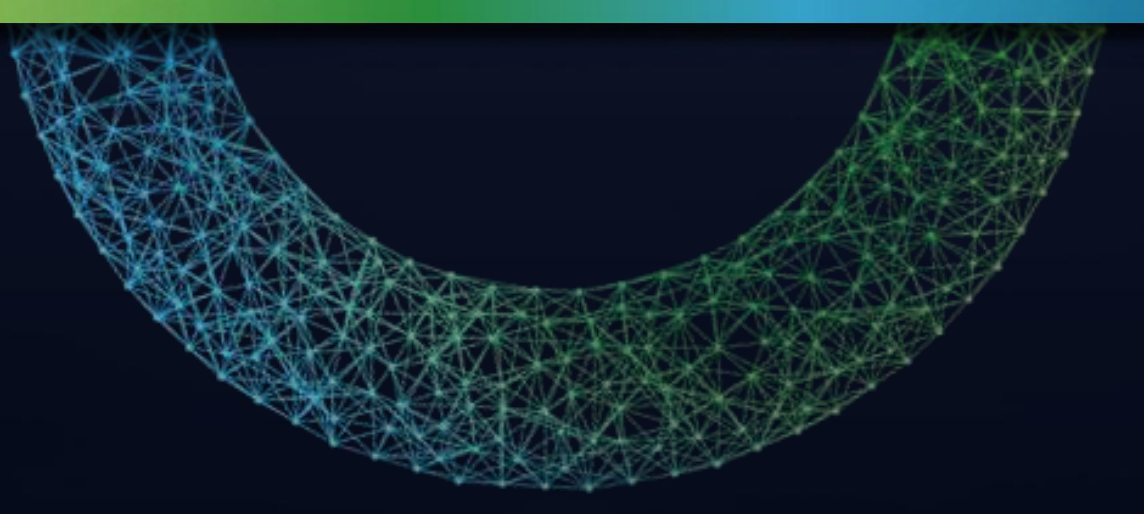